## **Manual**for theVirtual**Vizor**®

## **1.** Watch the tutorial-video on [www.Virtual](http://www.virtualvizor.com/)**Vizor**.com

**3.** To remove the Virtual**Vizor**® (=V**V**®) from the DVD-case lift the right lens to 45° (**1**) with your left thumb & press the release button (**2**). To unfold the V**V**® hold down the front part with your right thumb (**3**) & lift the right lens to 90° (**4**) until the display-divider (**5**) flips open automatically (**6**) …

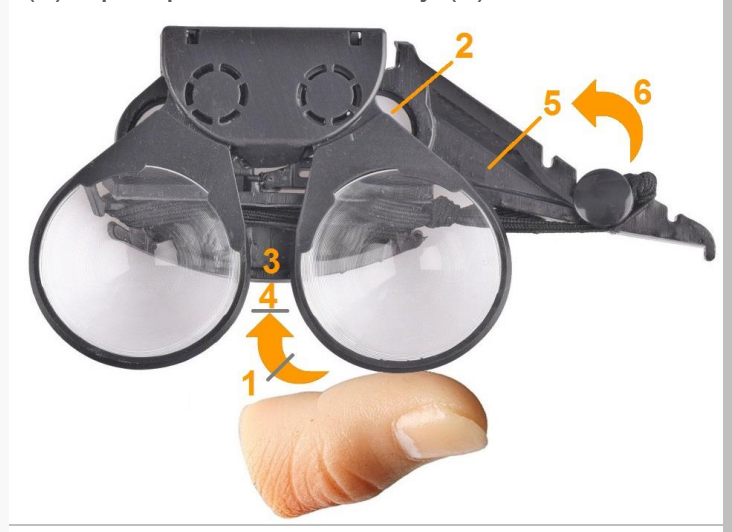

**5.** To mount the smartphone hold the V**V**® with your left hand, press the smartphone (without cover) from right in 45° angle on to the 2 rubberized edges (**9**) & then slide it with a 45° movement to the left (**10**) …

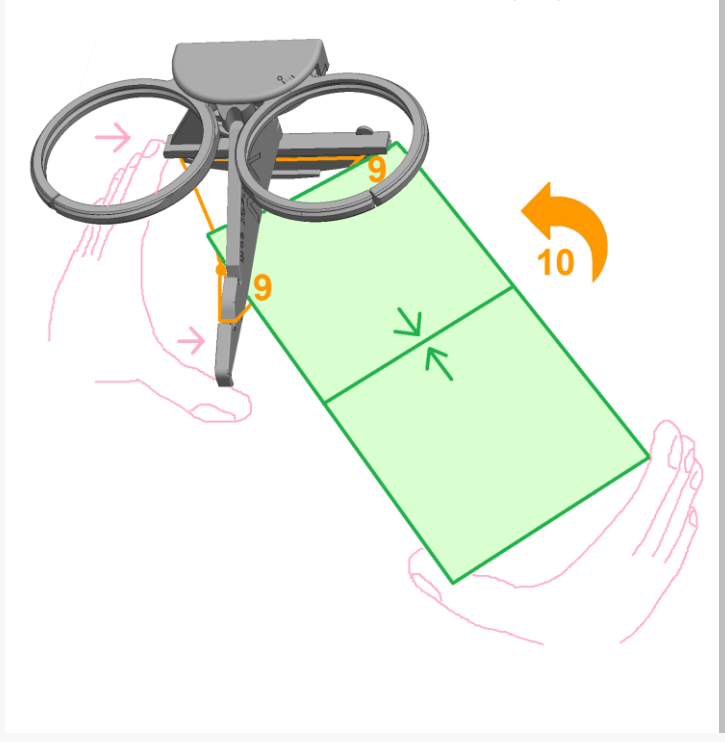

**2.** Download & start a VR-app from [www.virtualvizor.com/apps](http://www.virtualvizor.com/apps) or from any app store (search for "vr" or "cardboard").

**4.** … & locks in at 90° (**7**). The V**V**® fits any smartphone size in 4 adjustable degrees from slot **1.** (=small) to **4.** (=big) & is preset to slot **3.**. To adjust to other sizes, loosen the press-button (**8**), hook the rubber band into another slot & lock the press-button:

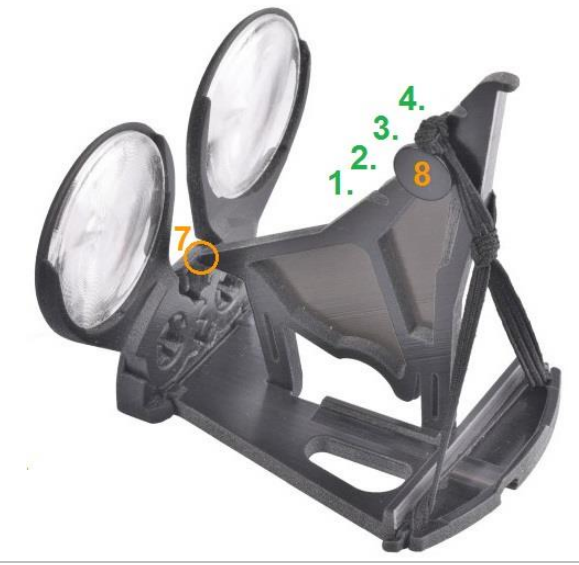

**6.** … until the display is centered (**11**).

In case the V**V**® pushes on side buttons of the smartphone, escape to the home screen or turn the phone upside down or move the phone a bit to the right/left offcenter or use a phone case which surrounds the buttons.

Adjust distance between lenses (**12**), until the 2 images are sharp & overlap horizontally. To adjust vertical overlapping, move lower end of display-divider a bit left or right (**13**):

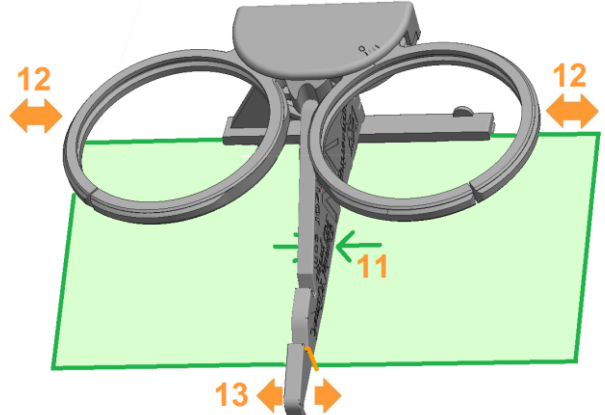

## **7.** For **handheld** use:

Hold the V**V**® like on the photo using your hands as shades:

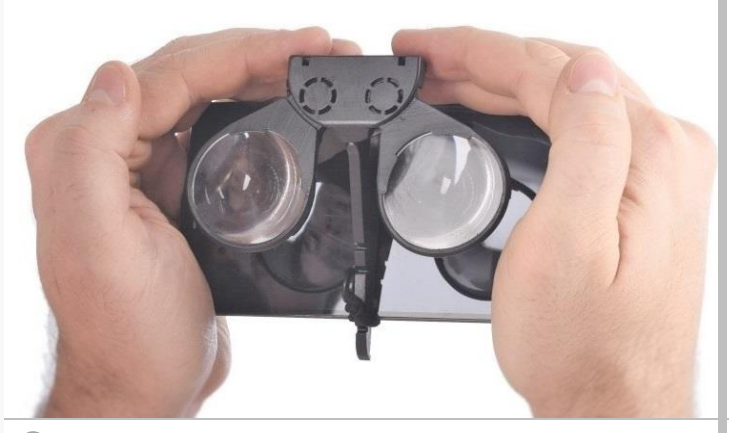

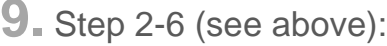

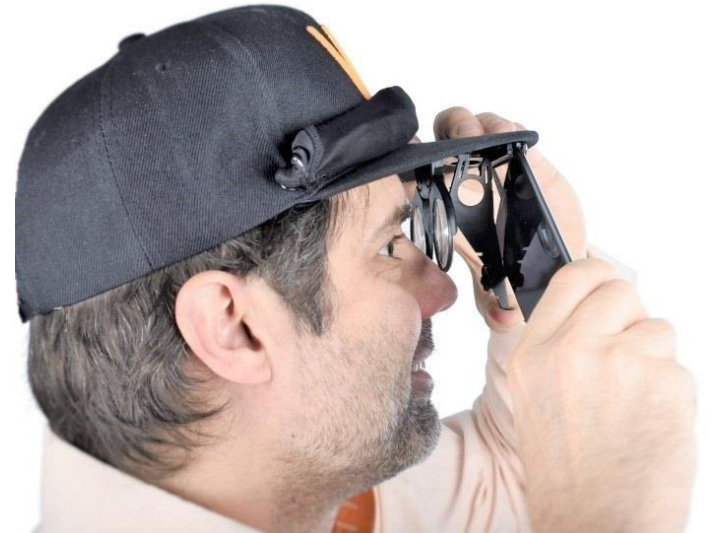

**11.** For shading pull the detachable hood over the smartphone & hook it into the lower end of the display-divider (**18**) or …

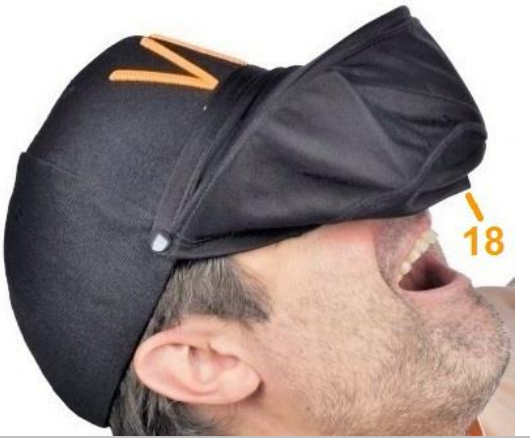

**13.** In case you own the gamepad press START for 1 second & connect it via Bluetooth.

## **8.** For **head mounted** use:

Slide the V**V**® into the rail (**14**) under the vizor (**15**) of the cap (separately sold) or first attach the rail with screws to another flat vizor using this stencil (blank side facing the vizor): [www.virtualvizor.com/stencil](http://www.virtualvizor.com/stencil)

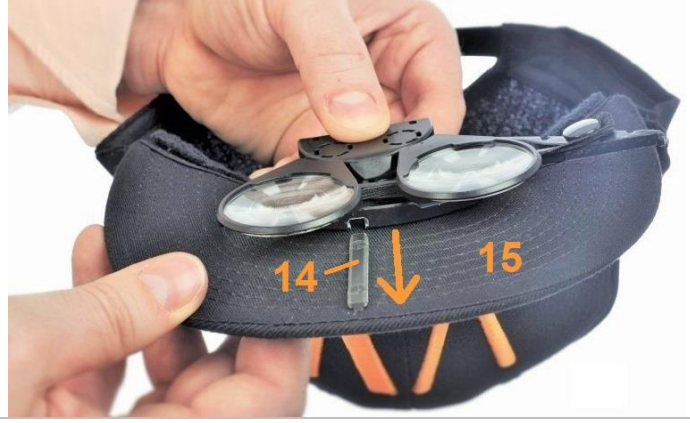

**9.** Step 2-6 (see above): **10.** To center the lenses vertically in front of your eyes move the vizor up/down on your forehead (**16**) or bend it up/down. Then adjust the distance between eyes & V**V** (**17**):

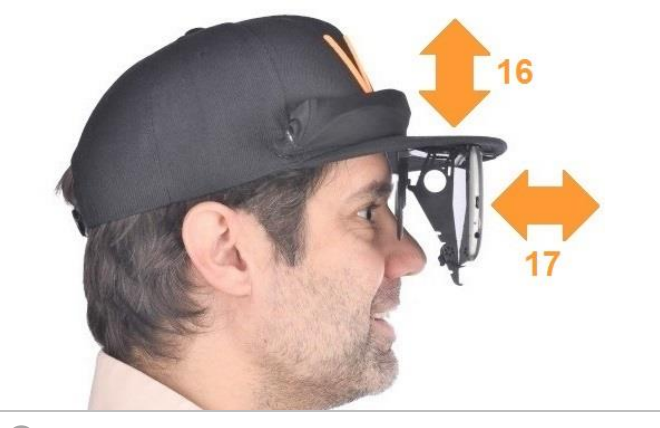

**12.** … for more comfort pull it over the back of your head:

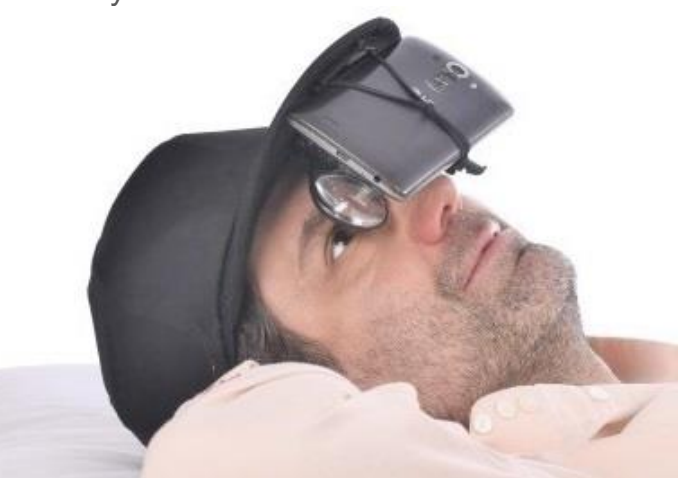

**14. Pause in case of eye-strain, nausea, headache or other symptoms. Minors need parental instruction & supervision.**